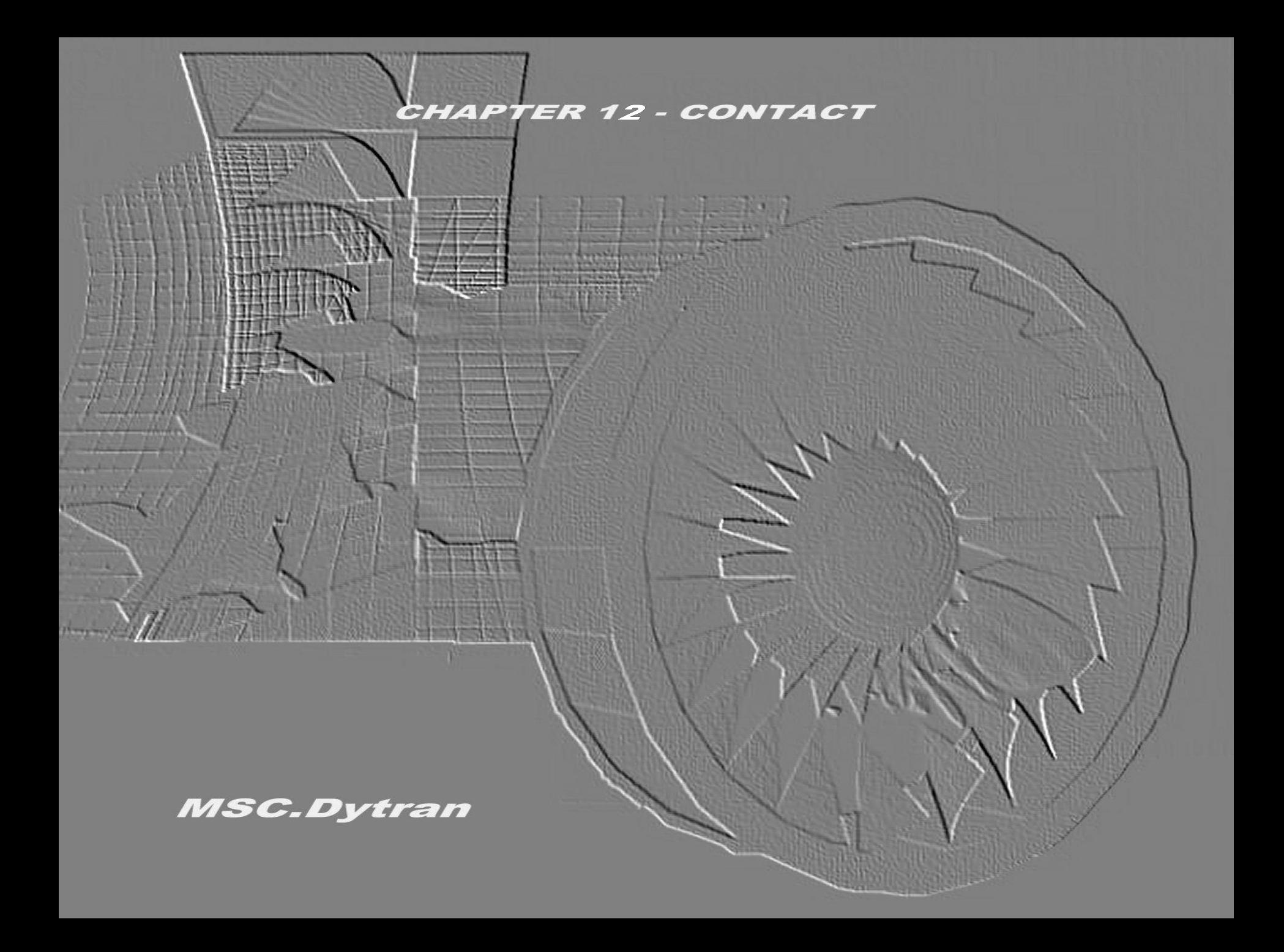

### **СОДЕРЖАНИЕ**

- ❑ **Что такое контакт**
- ❑ **Контакт типа** *Master Slave*
- ❑ **Контакт типа** *Single Surface* **(самоконтакт)**
- ❑ **Адаптивный контакт**
- ❑ **Метод моделировании контакта**
- ❑ **Идентификация контактного взаимодействия**
- ❑ **Контактная сила**
- ❑ **Параметры моделирования контактного взаимодействия**
- ❑ *Выходные характеристики* **контакта**

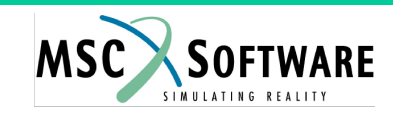

### **ЧТО ТАКОЕ КОНТАКТ**

❑ **Контакт – это взаимодействие между узлами и/или элементами** *лагранжевой* **конечно-элементной сетки**

#### ❑ **Три типа контакта:**

- **• Контакт типа** *Master Slave*
- **• Контакт типа** *Single Surface* **(самоконтакт)**
- **• Адаптивный (или разрушающийся) контакт**

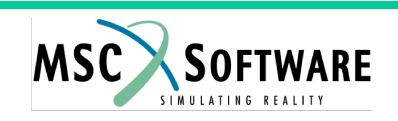

### **КОНТАКТ ТИПА** *Master - Slave*

*Slave* **поверхность**

*Master* **поверхность**

- ❑ **Предотвращает взаимное проникновение двух поверхностей**
- ❑ **Эффективный, экономный в вычислительном плане алгоритм моделирования**
- ❑ **Пример: контакт между поверхностями 202 и 102 CONTACT, 1, SURF, SURF, 202, 102 SURFACE, 102, , PROP, 103**

**SURFACE, 202, , MAT, 203**

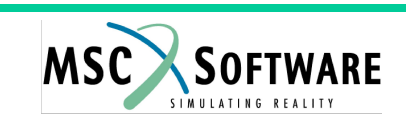

### **КОНТАКТ ТИПА** *Single Surface* **(САМОКОНТАКТ)**

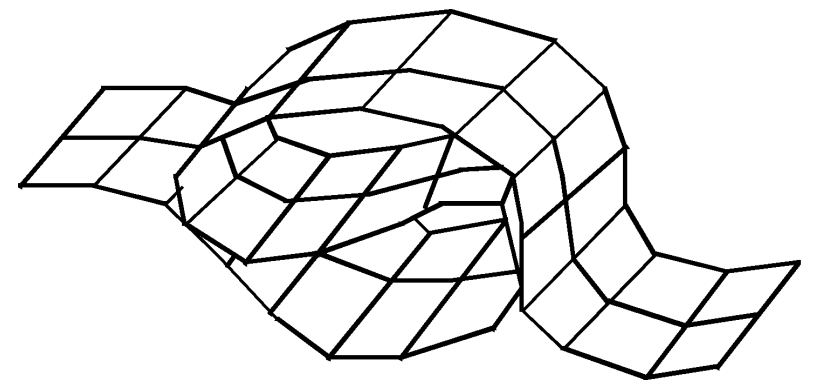

- ❑ **Предотвращает взаимное проникновение поверхностей и взаимное проникновение отдельных частей поверхности (самопроникновение)**
- ❑ **Применим для моделирования проблем с потерей устойчивости, в которых зоны контактного взаимодействия заранее предсказаны быть не могут – при решении таких задач все части конструкции могут быть описаны как Single Surface**
- ❑ **Затратный в вычислительном плане, но "мощный" алгоритм**
- ❑ **Простой в использовании алгоритм**
- ❑ **Пример: самоконтакт поверхности 204 CONTACT, 1, SURF, , 204 SURFACE, 204, , ELEM, 204**

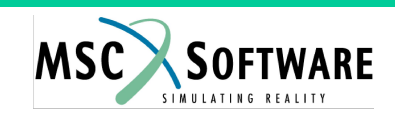

# **АДАПТИВНЫЙ КОНТАКТ**

- ❑ **Моделирование контакта между лагранжевыми** *разрушающимися*  **сетками**
- ❑ **Если элемент разрушился, то в дальнейших вычислениях он не участвует, а поверхность контакта автоматически обновляется (при инициализации вычислений поверхность контакта генерируется автоматически)**

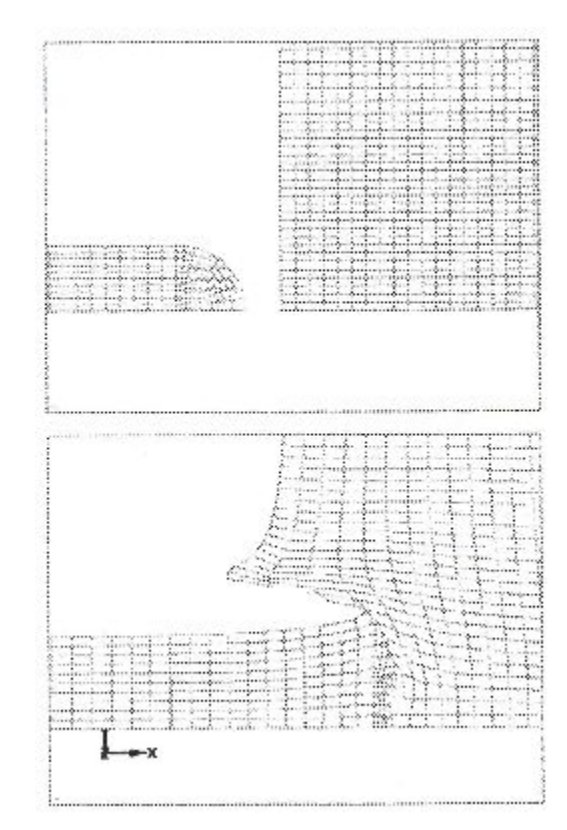

❑ **Пример: контакт между объектами, моделируемыми элементами со свойствами 202 и 102**

**CONTACT, 1, PROP, PROP, 202, 102, , , , +**

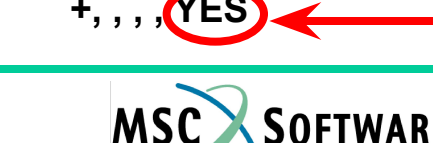

**+, , , , YES "Включён" адаптивный контакт**

*Введение в использование метода Лагранжа*

### **МЕТОД МОДЕЛИРОВАНИЯ КОНТАКТА**

❑ **Контакт моделируется с использованием метода штрафов**

- **• Допускается проникновение узлов в "сопредельную" поверхность**
- **• Силы, перпендикулярные поверхности контакта, "выталкивают" узлы**
- **• Обеспечивается соблюдение закона сохранения количества движения**
- ❑ **Основа моделирования контакта взаимодействие** *Master* **поверхности и** *Slave* **узлов**
	- *• Slave* **узлы "отслеживаются" на предмет их взаимодействия с**  *Master* **поверхностями**
	- **• Контакт в MSC.Dytran несимметричный!!!**
	- **• Исключение контакт типа** *Single Surface* **(самоконтакт)**

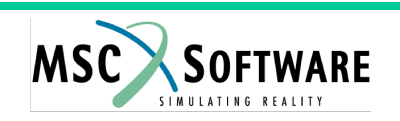

- ❑ **Четыре зоны (возможного) контактного взаимодействия**
	- **• Узлы "свободны" (не взаимодействуют) контактный алгоритм "выключен"**
	- **• Узлы в пределах зоны "мониторинга" идут проверки на предмет возможного проникновения (т.е. на предмет контактного взаимодействия)**
	- **• При наличии проникновения приложение к** *Slave* **узлу силы для "возвращения" его на поверхность контакта**
	- **• При проникновении более определённой величины отсутствие выталкивающей силы (потеря контакта)**

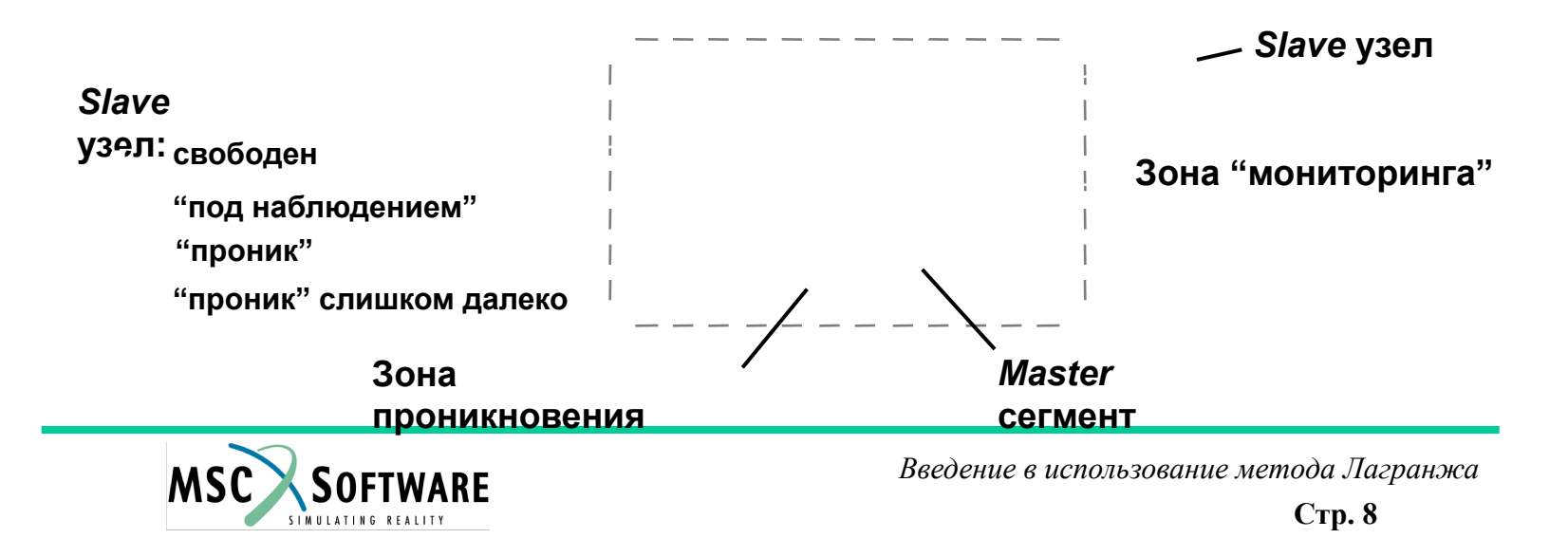

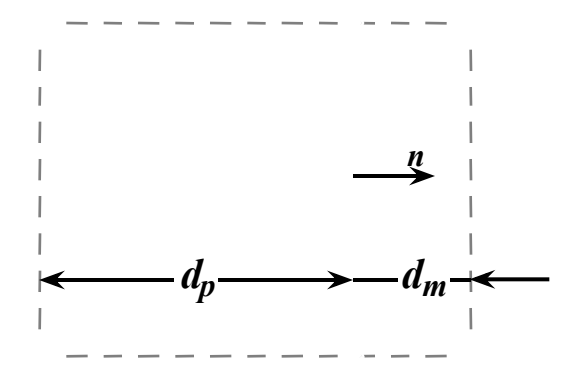

- ❑ **Глубина зоны проникновения может быть задана пользователем**
	- **• Этот параметр "участвует" в обеспечении устойчивости расчёта**
- ❑ **Глубина зоны "мониторинга" динамически корректируется: она автоматически увеличивается, если скорость Slave узлов велика, то глубина зоны "мониторинга" увеличивается**
	- **• Параметр корректировки глубины зоны "мониторинга" может быть задан пользователем**

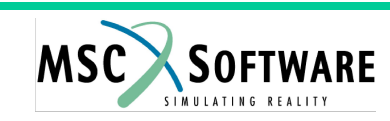

#### ❑ **Поверхности могут взаимодействовать различными поверхностями**

- **• Взаимодействие** *slave* **узлов с верхней (TOP) стороной** *Master* **поверхности CONTACT, 1, SURF, SURF, 202, 102, , , , + +, , TOP**
- **• Взаимодействие** *slave* **узлов с нижней (BOTTOM) стороной** *Master* **поверхности CONTACT, 1, SURF, SURF, 202, 102, , , , + +, , BOTTOM**

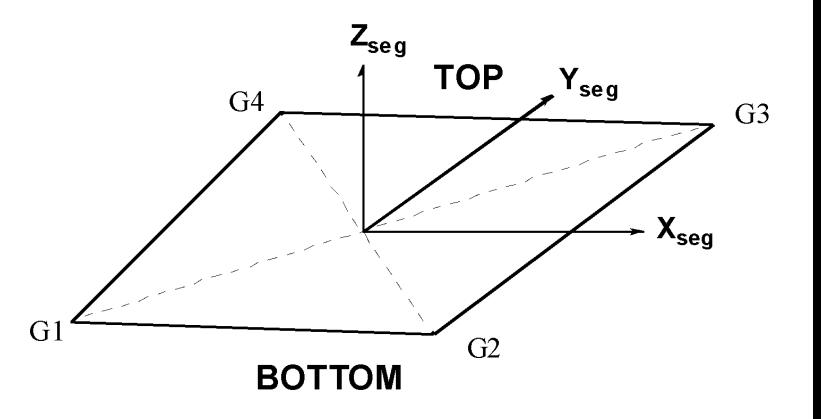

- ❑ **При выборе опции BOTH (обе) автоматически инициализируется двухстороннее контактное взаимодействие: MSC.Dytran для каждого Slave узла автоматически назначает опцию TOP или BOTTOM и переключает их в процессе расчёта**
	- **• Может использоваться только при наличии "начального" зазора между**  *Master* **и** *Slave* **поверхностями**
	- **• Пример:**

```
 CONTACT, 1, SURF, SURF, 202, 102, , , , +
```
**+, , BOTH**

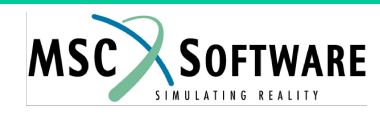

- ❑ **Для обеспечения работы алгоритма идентификации контакта нормали всех сегментов поверхности должны иметь согласованное направление**
- ❑ **Пример контакта с верхней (TOP) стороной поверхности**

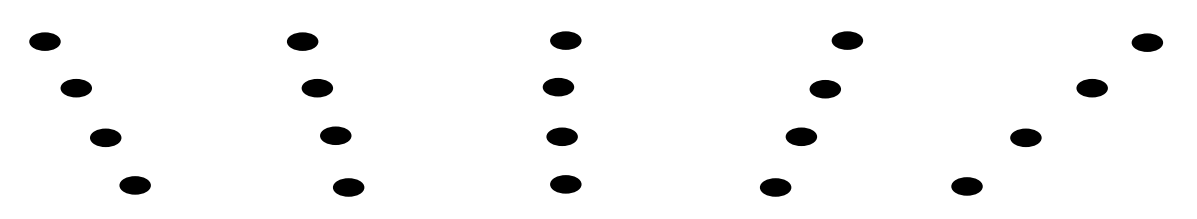

- **• В данном случае, если задан контакт нижней (BOTTOM) стороной, то будет иметь место начальное проникновение** *Slave* **узлов**
- **• Напротив, если будет задан двухсторонний контакт (BOTH), то начального проникновения** *Slave* **узлов не будет: алгоритм первоначальной идентификации контакта правильно распознает ситуацию**

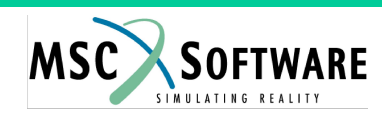

### **КОНТАКТНАЯ СИЛА**

**□ Предположим, что за время с t<sub>n</sub> по t<sub>n+1</sub> Slave узел "проник" сквозь** *Master* **сегмент на глубину δ**

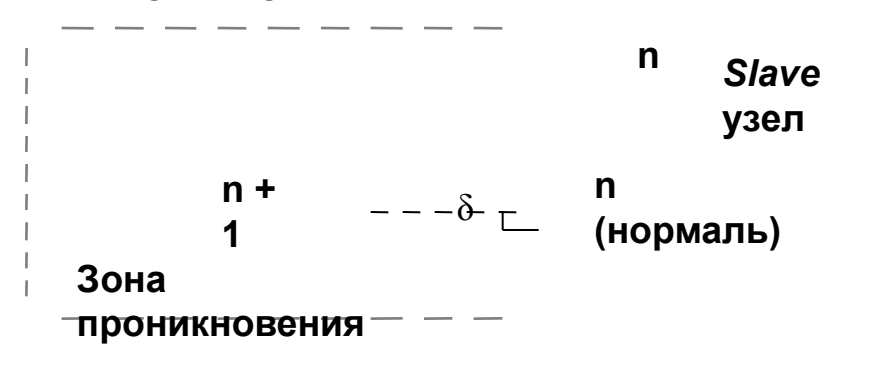

❑ **Контактная сила вычисляется как**

$$
F = \frac{FACT \times W_{\text{mas}}}{\Delta t^2} \times \delta \times \overline{n}
$$

**где Δt – шаг интегрирования по времени;**

$$
W = \frac{M_{\text{master}} \cdot M_{\text{star}}}{M} + M^e
$$
  
FACT – кбэффициент (для обеспечения устойчивости расчёта по умолчанию равен 0,1)

**• Заметим, что значение FACT=1,0 равнозначно использованию метода множителей Лагранжа**

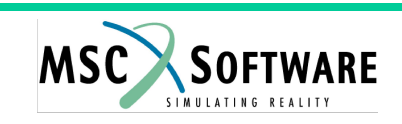

#### **ЗАКОН СОХРАНЕНИЯ ИМПУЛЬСА**

- ❑ **Обеспечение выполнения закона сохранения импульса**
	- **• Вычисленное значение контактной силы прикладывается к** *Slave* **узлу в направлении, обеспечивающем "выталкивание" его на**  *Master* **поверхность**
	- **• Одинаковая по величине, но противоположная по направлению сила прилагается к узлам** *Master* **поверхности**

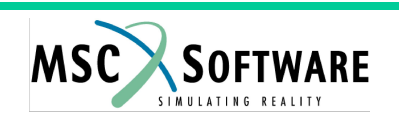

#### **ПАРАМЕТРЫ МОДЕЛИРОВАНИЯ КОНТАКТА - THICK**

- ❑ **Толщина контактирующих оболочек может принята во внимание при моделировании контакта**
	- **• Зона проникновения (т.е. зона, нахождение в которой** *Slave* **узла идентифицируется как наличие контактного взаимодействия) увеличивается на величину, равную половине произведения заданного пользователем коэффициента на толщину** *Master* **оболочки**
	- **• При вычислении глубины проникновения во внимание принимается "откорректированное" положение Slave узла (с учётом половины произведения заданного пользователем коэффициента на толщину** *Slave* **оболочки**

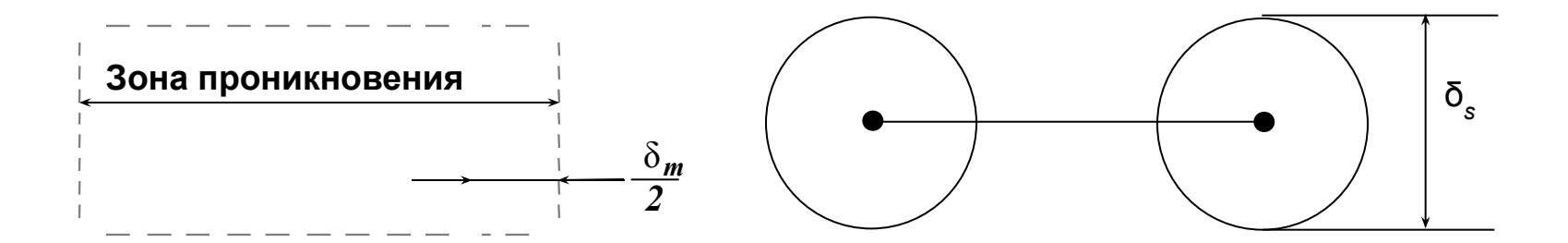

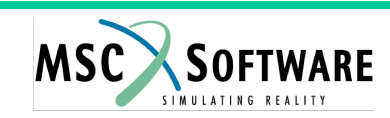

#### **ПАРАМЕТРЫ МОДЕЛИРОВАНИЯ КОНТАКТА - GAP**

- ❑ **При выполнении моделирования может быть введена**  *искусственная контактная толщина* **("GAP")**
	- **• При введении** *искусственной контактной толщины* **зона проникновения увеличивается на величину GAP (и не зависит от действительной толщины оболочки)**

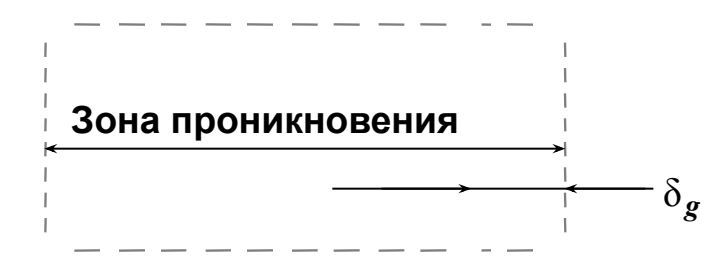

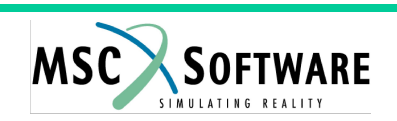

### **ПАРАМЕТРЫ МОДЕЛИРОВАНИЯ КОНТАКТА - FRICTION**

- ❑ **При моделировании контакта может быть учтено трение (по умолчанию трения нет)**
- ❑ **Возможная зависимость величины коэффициента трения от скорости относительного скольжения контактирующих поверхностей также может быть учтена**

 $\mu = \mu_k + (\mu_s - \mu_k) \cdot e^{-\beta V}$ 

- где µ<sub>к</sub> "кинетический" коэффициент трения;
- **μs "статический" коэффициент трения;**
	- **β коэффициент;**
	- **v скорость относительного скольжения взаимодействующих поверхностей**
- ❑ **Пример: контакт типа Master Slave между поверхностями 3 и 7 со статическим коэффициентом трения 0,3**

**CONTACT, 1, SURF, SURF, 3, 7, 0.3**

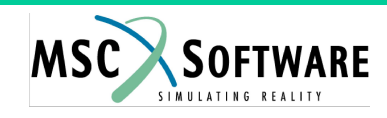

#### **ПАРАМЕТРЫ МОДЕЛИРОВАНИЯ КОНТАКТА – (DE)ACTIVATION**

- ❑ **Для уменьшения затрат времени на вычисления контакт может активироваться и деактивироваться**
	- **• Параметр TSTART значение времени, при котором контакт активируется (по умолчанию TSTART = 0)**
	- **• Параметр TEND значение времени, при котором контакт деактивируется (по умолчанию TEND = ENDTIME)**
- ❑ **Пример: контакт типа Master Slave между поверхностями 3 и 7 активируется при t=0,1 и деактивируется при t=0,5**

```
CONTACT, 1, SURF, SURF, 3, 7, , , , +
+, , , , , , , , , +
+, 0.1, 0.5
```
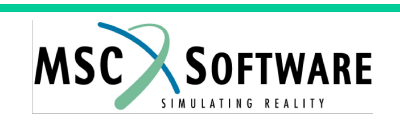

### **ВЫХОДНЫЕ ХАРАКТЕРИСТИКИ КОНТАКТА**

- ❑ **Вывод результатов расчётов для контактов возможен только в файлы временных зависимостей и специфицируется с помощью следующих операторов**
	- **• CONTOUT задание перечня выводимых переменных**
	- **• CONTS задание задание номера набора, включающего номера контактных поверхностей, для которых будут выводиться результаты**
	- **• STEPS/TIMES задание временных интервалов вывода результатов**
	- **• TYPE задание типа файла, в который будут выводиться результаты (только TIMEHIS)**
	- **• SAVE интервал создания новых файлов с результатами**

❑ **Пример:**

```
TYPE (contact_File) = TIMEHIS
CONTOUT (Contact_File) = XFORCE, YFORCE, ZFORCE, FMAGN, AMAGN
CONTS (Contact_File) = 10
SET 10 = 111
TIMES (Contact_Files) = 0.0 THRU END BY 1.0E-4
SAVE (Contact_File) = 1000000
```
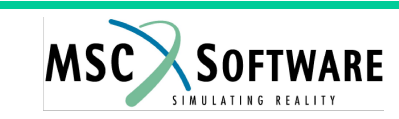

#### *ВЕРСИИ* **КОНТАКТА**

- ❑ **V2 и V3 устаревшие**
- ❑ **V4** *новая* **версия (рекомендуется к применению в общем случае)**
- ❑ **BELT и BELT1 моделирование ремней безопасности**
- ❑ **DRAWBEAD моделирование специальных зажимов при листовой штамповке**

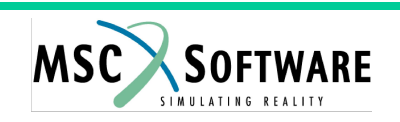

#### **ПРИМЕНЕНИЕ ОПЦИИ DRAWBEAD**

❑ **Версия контакта DRAWBEAD разработана для использования при моделировании листовой штамповки. Необходимо сформировать список узлов, определяющих положение вытяжного бурта, которые затем будут использоваться для задания** *мнимых* **стержневых элементов, описывающих вытяжной бурт. Оператор RCONN используется для соединения узлов вытяжного бурта и деталей пресса. Пользователь должен задать величину "удерживающих" сил (в ед. силы на ед. длины) в операторе описания контакта (опция DRAWBEAD) и опции VERSION значение DRAWBEAD**

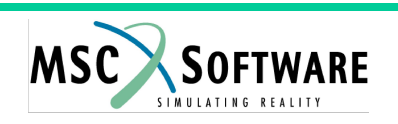

#### **ПРИМЕНЕНИЕ ОПЦИИ DRAWBEAD**

#### ❑ **Пример:**

```
CROD,501,1,5001,5002
SET1,51,5001,5002 $ Список узлов, определяющих вытяжной бурт
PROD,1,5,1.0E-20 $ масса мнимых стержней должна быть нулевой
MAT1,5,1.0E-20,,0.3,1.0E-10 $ масса мнимых стержней должна быть 
  нулевой
$ Соединение между узлами вытяжного бурта (GRID SET = 51) и
$ инструментом (SURFACE ID = 11)
RCONN,1,GRID,SURF,51,11,,,,+
+,,,,,,,,,+
+,YES
$ Задание удерживающей силы – силы между узлами вытяжного бурта
$ (GRID SET = 51) и заготовкой (SURFACE ID = 1)
CONTACT,1,GRID,SURF,51,1,,,,+
+,DRAWBEAD,,,,1.0,,,,+
+,,,,,,,,,+
+,,,,,,,,,+
+,<drawbead f=force/length>
```
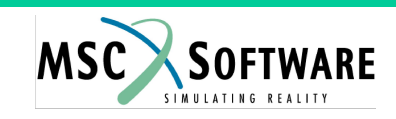